# **Delete issue link**

This post function automatically deletes one or multiple issue links.

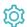

## Configuration

### Source issues

Select the source issues to create the issue links from. The following options are available:

| Option                                  | Description                                                                                                    |
|-----------------------------------------|----------------------------------------------------------------------------------------------------|
| Current issue                           | The link will be deleted from the current issue.                                                                                           |
| Issue keys in field                     | When you select this option, specify the <b>field</b> containing the key(s) of the issues that should be unlinked.                         |
|                                         | The <b>field</b> must contain either a <b>single</b> issue <b>key</b> or a <b>list</b> of issue <b>keys</b> , separated by comma or blank. |
| Set issues manually (parser expression) | When you select this option, you can specify the issues to be unlinked through an expression in JQL mode.                                  |

### Advanced filters

Using the advanced filters you can **optionally refine** the issue links to be deleted. All filters apply to the **destination end** of the issue link and not the **s ource issue**.

#### Filter by link type

Only issues (at the destination end) matching the selected link types will be unlinked. Leave blank to skip this filter.

#### Filter by issue type

Only issues (at the destination end) matching the selected issue types will be unlinked. Leave blank to skip this filter.

#### Filter by status

Only issues (at the destination end) matching the selected statuses will be unlinked. Leave blank to skip this filter.

#### Filter by destination issue

Only issues (at the destination end) matching the selection will be unlinked. Leave blank to skip this filter.

The following options are available:

| Option                                 | Description                                                                                                    |
|----------------------------------------|----------------------------------------------------------------------------------------------------|
| Issue key in field                     | When you select this option, specify the <b>field</b> containing the key(s) of the issues that should be unlinked.                         |
|                                        | The <b>field</b> must contain either a <b>single</b> issue <b>key</b> or a <b>list</b> of issue <b>keys</b> , separated by comma or blank. |
| Set issue manually (parser expression) | When you select this option, you can specify the issues to be unlinked through an expression in JQL mode.                                  |

The single filters are AND concatenated. In order for the operation to be successful and unlink the issues all filter criteria must be met.

## Additional options

The Limit to current project option ensures that only links within the same project will be deleted, meaning that both the source issue and the desti nation issue must be in the same project.

#### Conditional execution

You can optionally specify a logical expression to define the circumstances (or conditions) under which the post function should be executed.

The result of the logical expression must return a boolean value of either:

- true the post function will be executed
- false the post function will not be executed

Using the conditional operator, even complex or multi-layered conditions can be constructed.

Make sure to learn more about defining logical expressions and browse through the various examples here: Logical mode

#### Run as

Select which **user** will be used to execute this post function. By default this parameter is set to the **current user**. You can also use field codes to run the function as a dynamic user (e.g. current assignee).

Make sure that the user running the post function has all the **relevant permissions** to perform the actions defined in the configuration (e.g. "Update Issues")!

If you want to keep track the actions being performed automatically, we suggest to create a **dedicated JWT account**, granted all relevant **permi ssions**, and use it in the Run as parameter to identify which changes have been made with JWT.

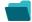

## Use cases and examples

| Use case                                            | JWT feature | Workflow function | Parser functions | Label |
|-----------------------------------------------------|-------------|-------------------|------------------|-------|
| Remove blocking links when blocking issue is closed | <b>(</b>    | Delete issue link |                  |       |

If you still have questions, feel free to refer to our support team.